# **THE COMPREHENSIVE LAMP GUIDE**

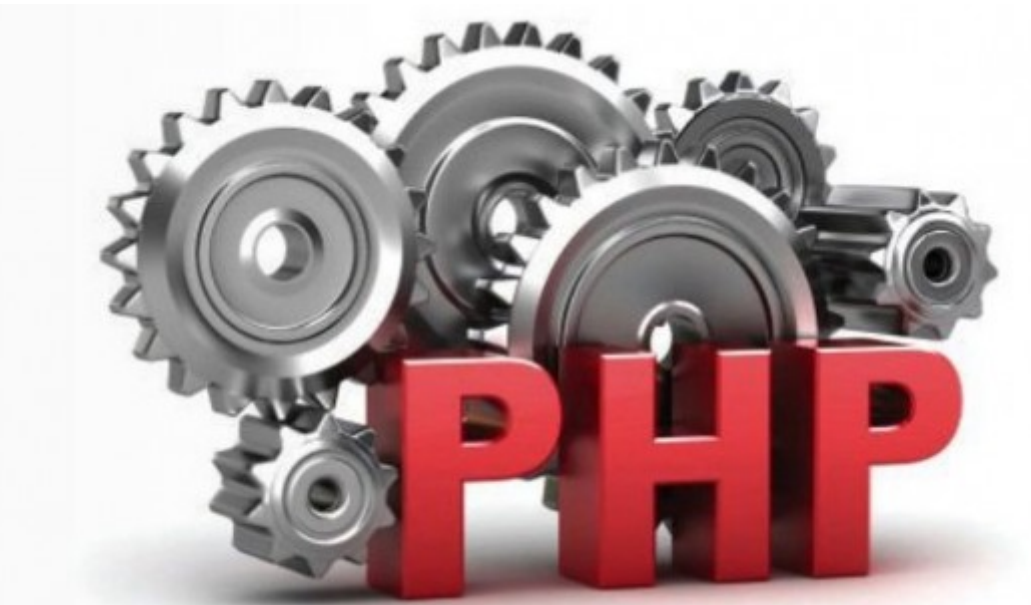

*PHP, the "P" in LAMP, is a recursive acronym for PHP: Hypertext Preprocessor. It is the most widely used programming language for Web applications because of its ease of learning, implementation and wide range of server support. This guide aims to help you set up PHP on Apache for maximum performance.*

PHP installation is similar to Apache's installation process, with

GNU autoconf involved (./configure script). We've already discussed setting up the optimisation flags for Apache (CFLAGS, CXXFLAGS) To install PHP 5.3.6 (the latest available, as of this writing), you need (these requirements have been taken from the INSTALL file in the tarball):

- § ANSI C Compiler (GCC on Linux)
- § Flex 2.5.4
- § Bison 1.28, 1.35 or 1.75
- § Web server
- Module specific components (gd, pdf libs, etc)

The PHP source configuration is a bit tricky; extensions enabled by default (or by specifying an option) are compiled statically. You need to take special care about this. Statically compiling extensions means the extension will be embedded into the PHP binary itself; you cannot disable it at will. If you can't disable the

extension, it causes memory wastage if you aren't using the extension in any of your applications on the server.

Telling the PHP build system to build all extensions takes effort. You have to state "shared" in the extension enabler switch: --with-EXT=shared or --enable-EXT=shared. There are two switches, --enable-shared and --disable-static that can be passed to ./configure, but they never worked for me — the build system always compiled extensions statically.

Get the PHP source tarball from its official [website,](http://www.php.net/downloads.php) and also note the MD5 sum shown on the download page, for file verification (similar to what we did when [installing](http://www.opensourceforu.com/XXXXXX/) MySQL, in July). Do not skip file verification; often, a proper tarball wasn't downloaded and my installation had problems like memory leaks, etc.

Extract the archive to get the php-5.3.6 subdirectory. Before we begin configuring the source, if you want to install some PECL extensions directly with PHP (if you choose not to install PEAR/PECL with PHP), then you must place them in the ext directory, and subsequently run theautoconf tool present in the source code folder itself, with ./autoconf).

## Configuring and building PHP

So here's the table of options that the PHP ./configure accepts, and a short description of what they do. This list isn't exhaustive; run ./configure --help | less to get a full list. Please note that you have to set the hardware-

dependent CFLAGS, CXXFLAGS for optimisation.

Another thing to remember is that if an option's *disable* version is shown in the exhaustive list, then its enable counterpart also exists and can be used. For example, --disable-libxml is listed, but not --enable-libxml — yet it can be used.

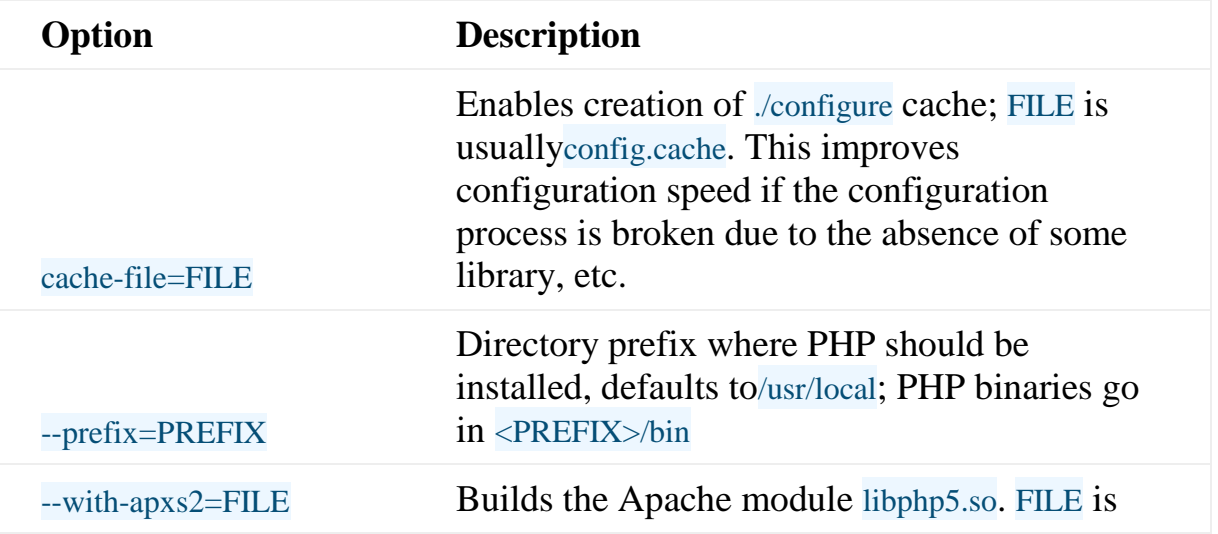

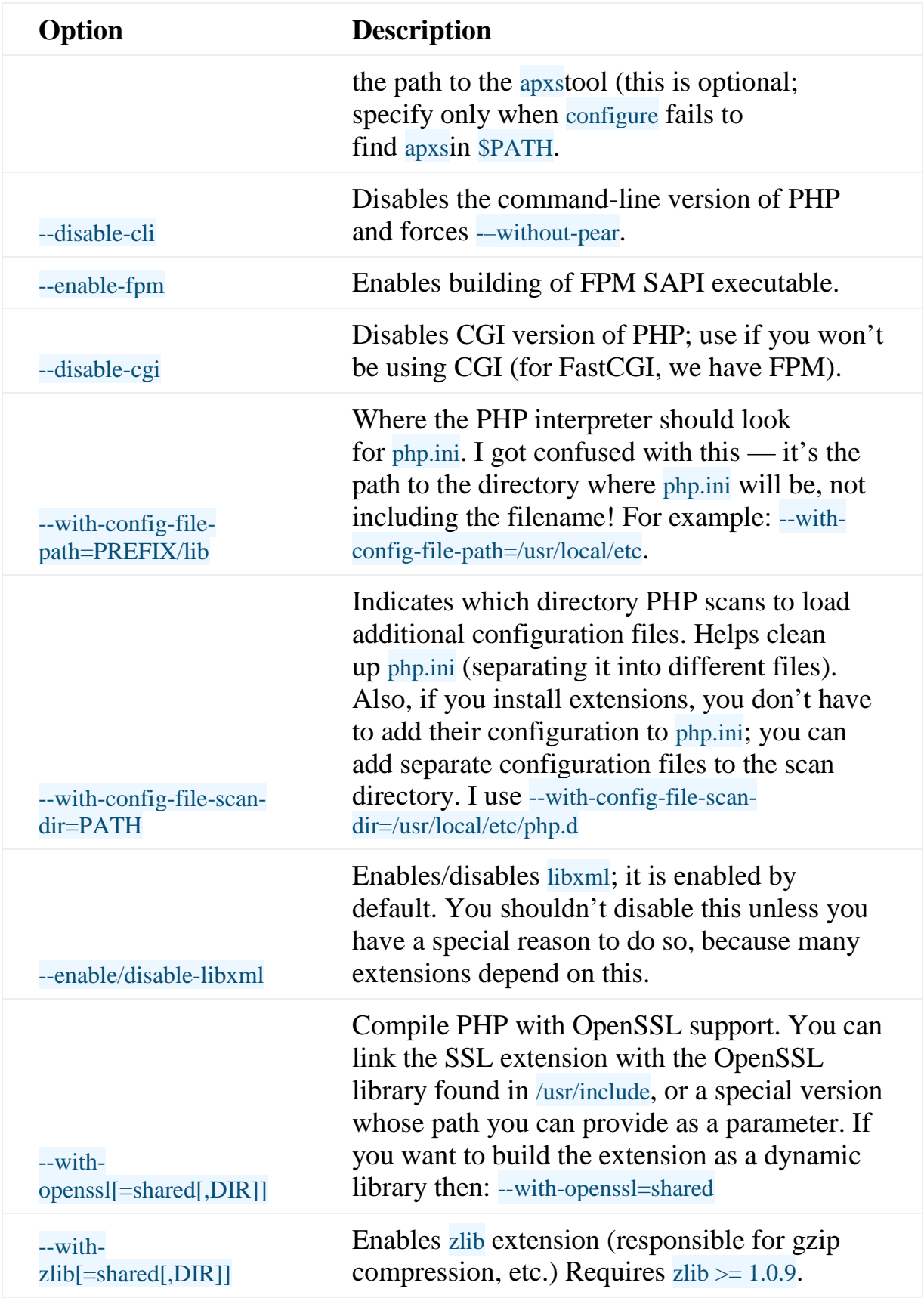

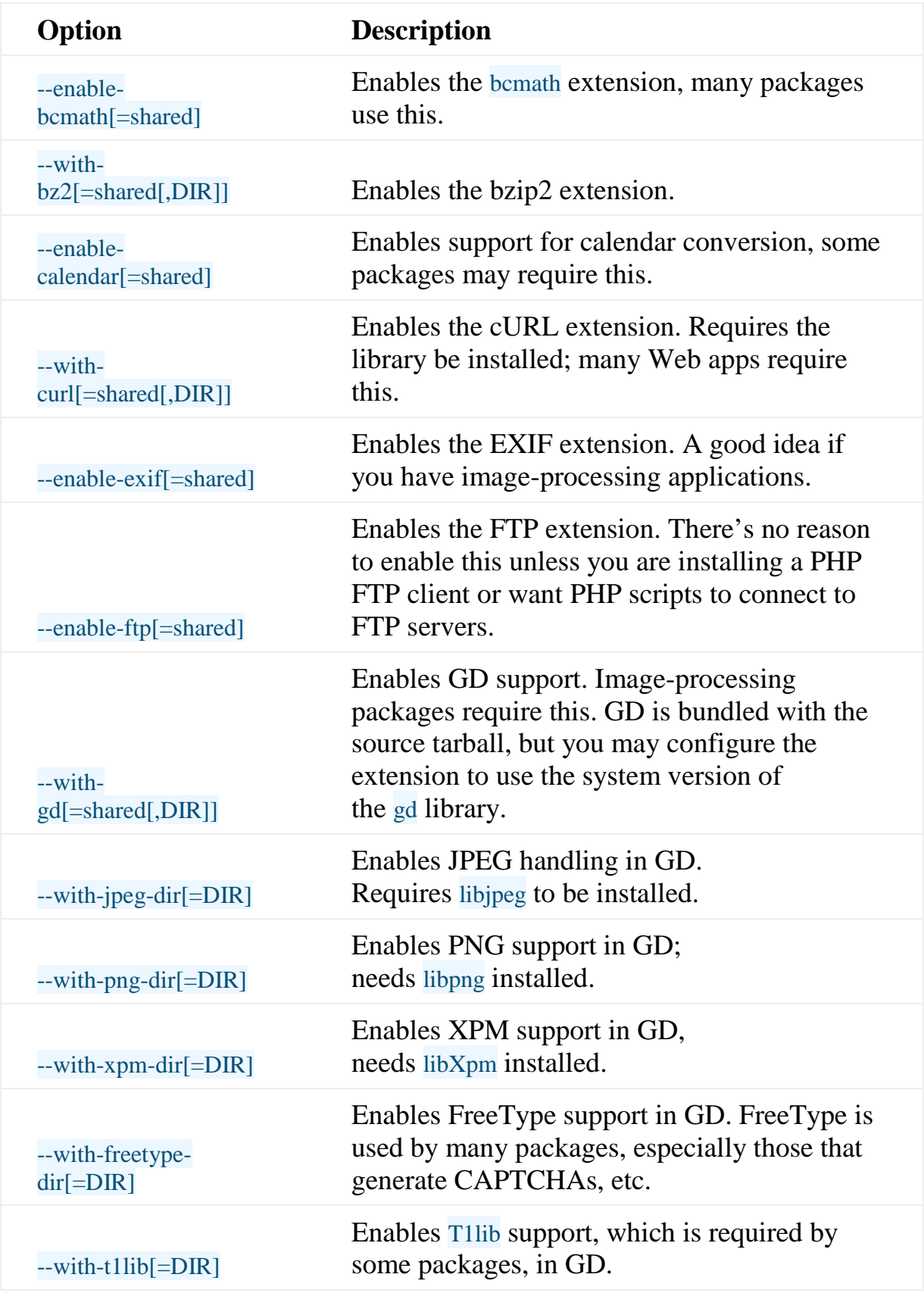

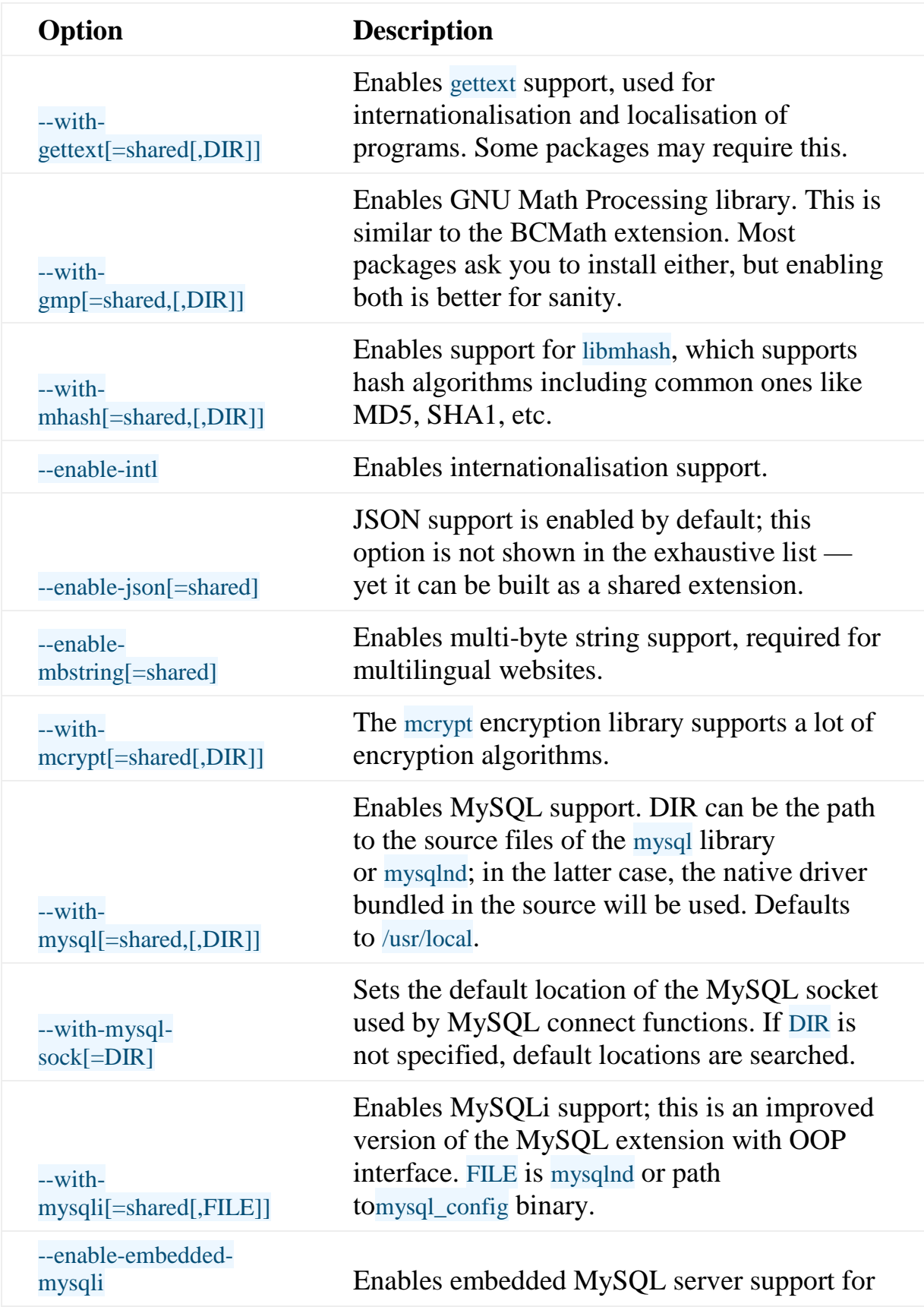

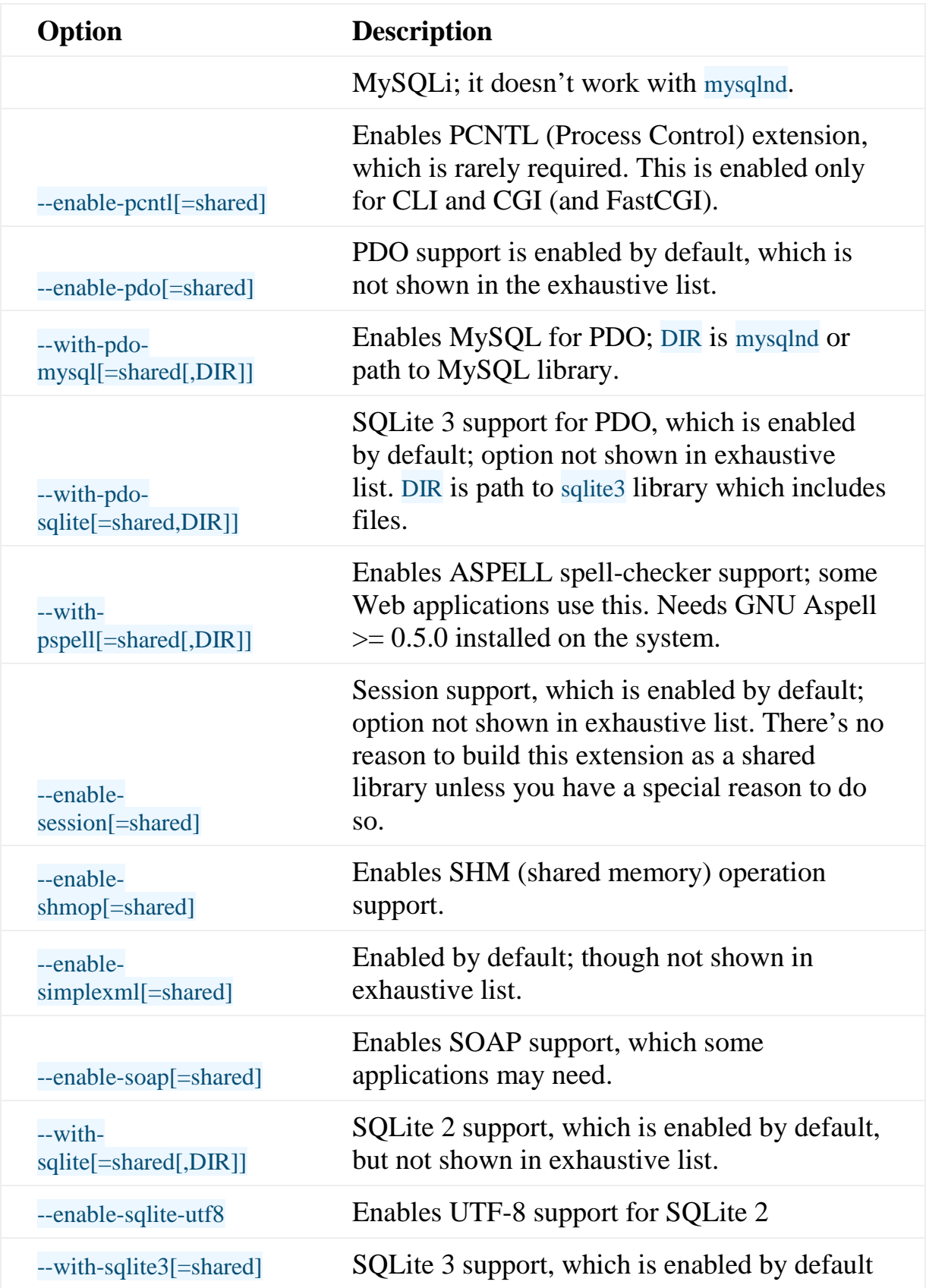

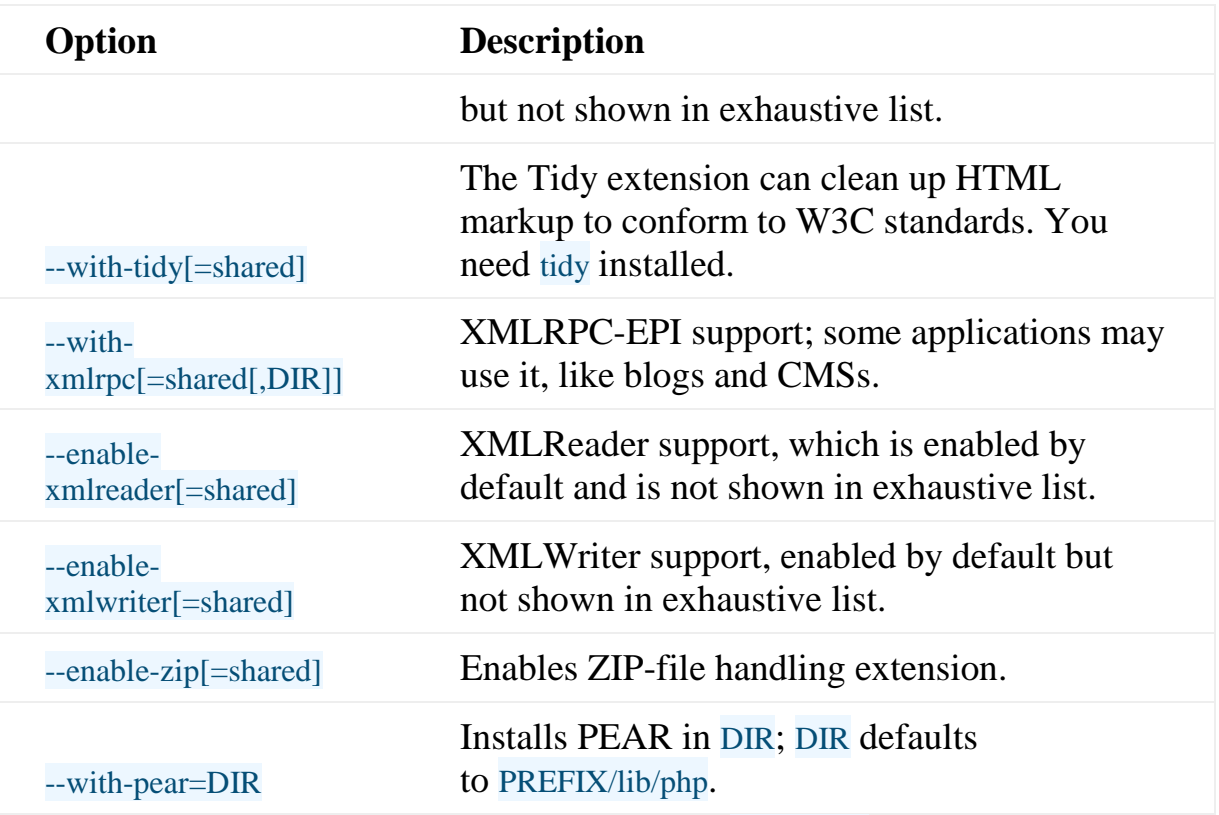

After you have completed configuration with ./configure and the options, run make and make install to install PHP, keeping your fingers crossed that it builds and installs successfully.

## PHP configuration

Two configuration file candidates for php.ini are provided in the root of the source tarball:php.ini-production and php.ini-development. Unless you will be testing and developing on this system, choose the production version.

Copy php.ini-production to /usr/local/etc/php.ini or your /php.ini and start modifying it with your favourite text editor. Here is a table of options that can be specified in php.ini, along with a description of each:

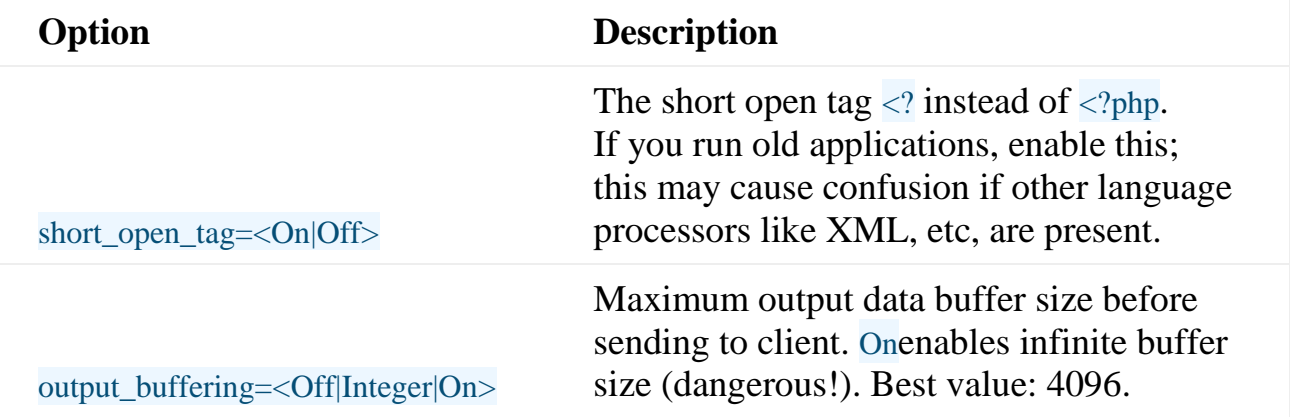

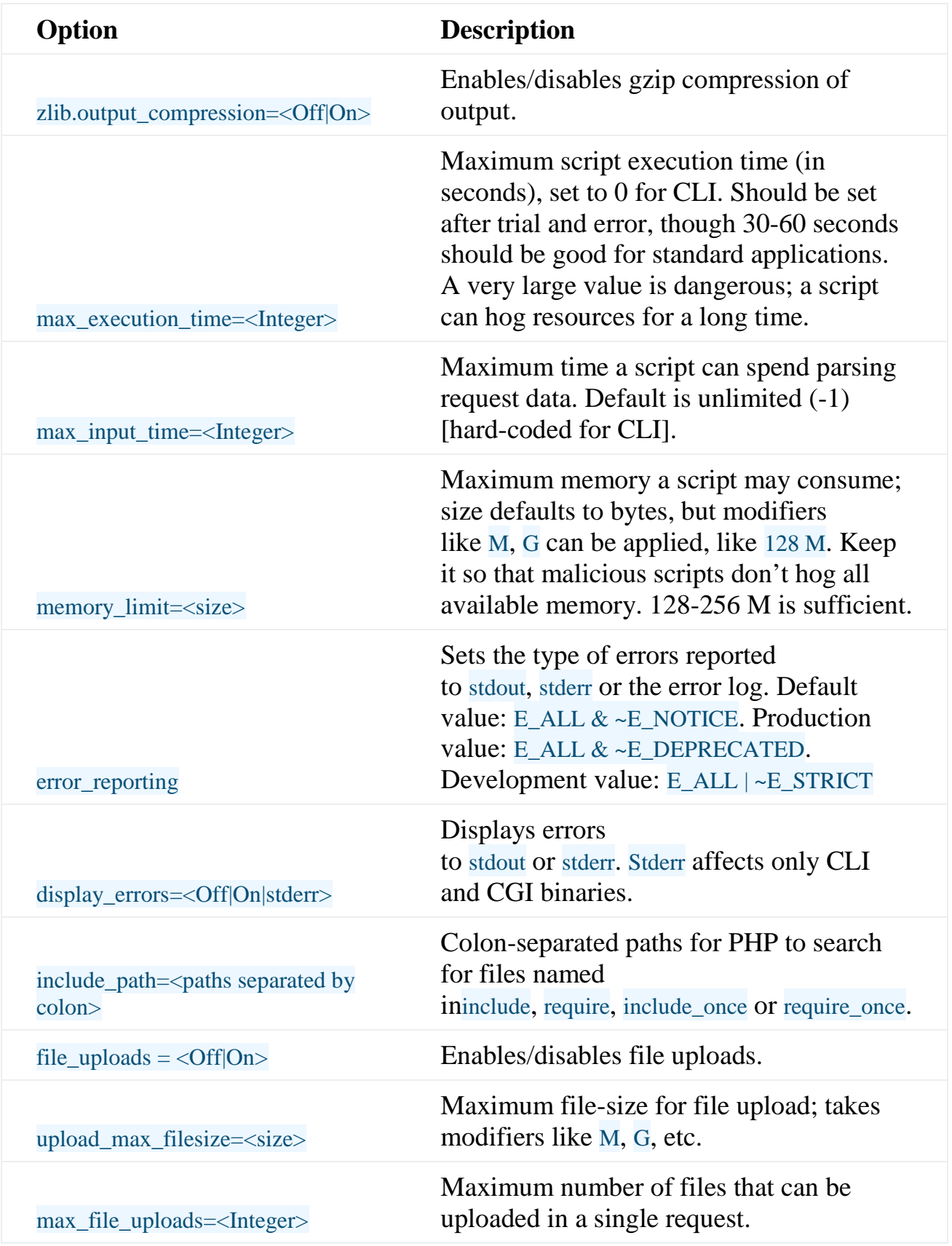

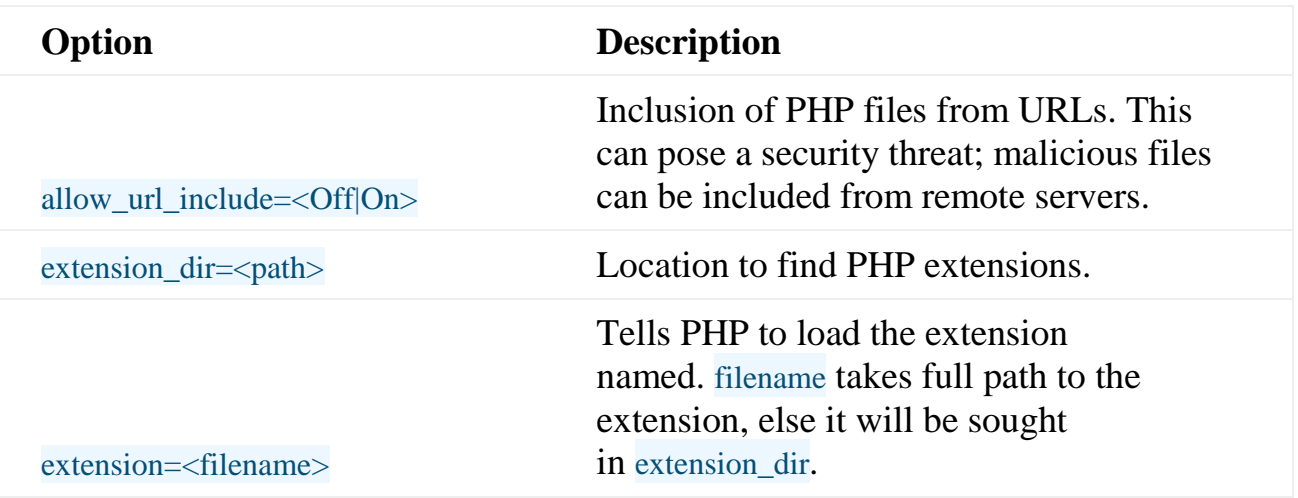

In addition to this configuration, to get maximum performance, you should install an opcode cache like APC, XCache, eAccelerator, etc. Remember, PHP is an interpreted language; source is compiled every time the script is run. Caching compiled code saves CPU cycles.

You can also use Facebook's Hiphop to convert PHP code to C++, which will help you boost performance immensely — but that is beyond the scope of this article.

## Configuring PHP with Apache

There are three methods to configure PHP on Apache: CGI (the worst option), mod\_php (better), and mod\_fastcgi (the best). I'll discuss only mod\_php and mod\_fastcgi methods.

### The mod\_php method

This is the most commonly used method to configure PHP with Apache. It is applicable only if you built the Apache SAPI for PHP (--with-apxs2). Add these lines to httpd.conf to enable PHP support with mod php:

LoadModule php\_module modules/libphp5.so

#### AddHandler php5-script .php

AddType text/html .php

If you have read the PHP documentation for installation, then you might know that PHP recommends the use of application/x-httpd-php for PHP scripts — but that never worked properly for me; hence, I won't advise it.

### The mod\_fastcgi method

With PHP-FPM, FastCGI usage has been increasing ever since, because of its advantages over CGI and mod\_php. FastCGI's advantage over others is that the PHP processing stack is separated from the server — there are some processes running separately, independent of the Web server on the machine where PHP is being used itself, or some remote destination. Because of this, opcode caches are able to share data across multiple processes, and their data is not destroyed when you change the Web server configuration and restart (or reload) it. Also, you can have dedicated PHP processing machines on the network to enable load sharing very useful if you have a heavily trafficked site.

Again, there are two methods to use PHP with mod\_fastcgi; the older uses spawnfcgi or something similar, which sets up a PHP interpreter stack on a TCP port or a UNIX socket. The newer method uses PHP-FPM. mod\_fastcgi is not provided with the default Apache installation — you have to [download](http://www.fastcgi.com/) and install as per the INSTALL file in the tarball. Sometimes, the module is not automatically installed to the Apache modules directory; you need to copy it there from/.libs/. After you have installed the module, to enable it in Apache, add (or uncomment) this directive:

### LoadModule fastcgi\_module modules/mod\_fastcgi.so The older method using spawn-fcgi

Run the following spawn-fcgi command (spawn-fcgi is a part of the [lighttpd](http://www.lighttpd.net/) project, but is available as a separate package in many distributions):

spawn-fcgi -f /usr/local/bin/php-cgi -s /tmp/php.sock -u apache -g apache -C 10 This will launch the PHP interpreter stack (consisting of 10 processes and one manager process) that will listen for requests at /tmp/php.sock. You can also make the stack listen on a TCP port using -p (port) and -a (address) option instead of -s. These are mutually exclusive.

Add these lines to the Apache configuration to enable PHP:

#### AddHandler php-fcgi .php

FastCgiExternalServer /var/www/cgi-bin/php.external -socket /tmp/php.sock -pass-header Authorisation

Action php-cgi /cgi-bin/php.external

The above lines are the same if you use FPM — it is just that you may have to change the socket path if you specify a different path in FPM configuration.

You need to configure FastCgiExternalServer's path into a cgi-bin directory, or you may have to set the ExecCGI option for PHP scripts if php.external is not in a cgi-bin. There are various ways to set up php-fastegi on Apache, so use the one that works for you. Use Google to search for more information.

## FPM configuration

A sample FPM configuration may be placed in /usr/local/etc or <PREFIX>/etc. The default location seems to be /etc/php-fpm.conf (as per my installation, on Gentoo), but that may differ across distributions. Look for the sample configuration in /etc and /usr/local/etc or<PREFIX>/etc; copy it to php-fpm.conf in the same directory, and start modifying it. The configuration file is well documented, so I'll describe options specific to the PHP pool required to get PHP running, not the others. A pool configuration section starts with the pool name in square brackets:

 $[www]$ ; Pool name = www

To make a pool listen on a socket or TCP port, you need to use the listen option:

#### $\text{listen} = \text{~path-to-sockets}$ |address:port>

Also note the options listen.owner, listen.group and listen.mode. If you make a mistake while configuring these, you may have a setup that doesn't work. These should be configured so that the user and group Apache is running under should be able to read and write to the socket. The options user and group in the FPM configuration specify the user and group PHP runs as. This means that the user and group specified there should have read-write permissions to the directories/files they may be processing.

Other options you need to configure

are pm, pm.max\_children, pm.start\_servers,pm.min\_spare\_servers and pm.max\_spare\_servers. The pm=dynamic setting is best — it will launch PHP processes when required (of course, min\_spare\_servers number of processes will always be running).

Other options depend on your server's capacity. Read the documentation provided in the file itself to configure them.

Source : http://www.opensourceforu.com/2011/09/comprehensive-lamp-guidepart-3-php/